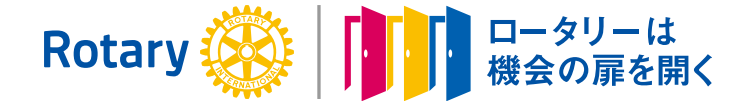

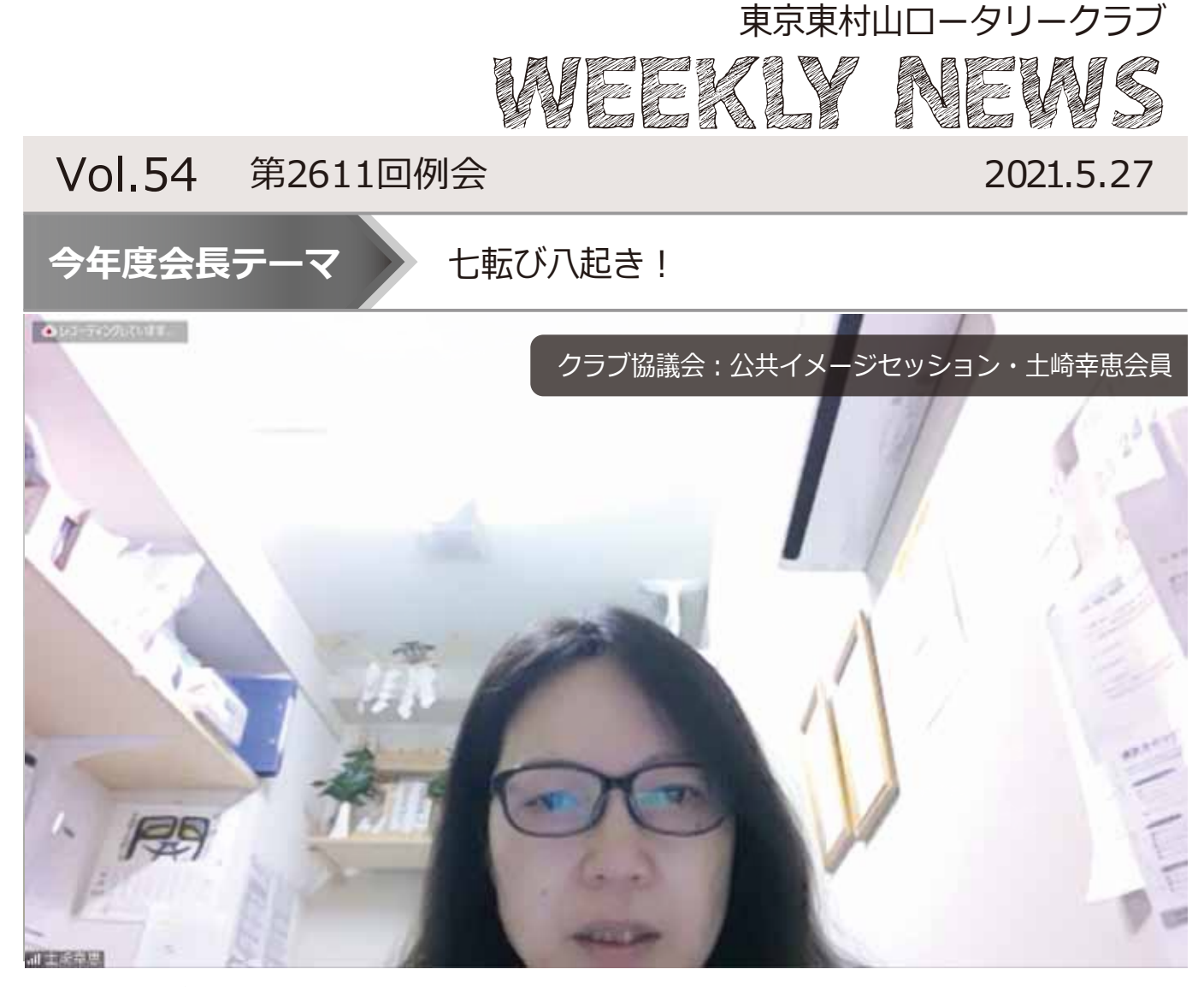

プログラム

- ① 点鐘:野村会長
- ② 合唱:ソンクリーター:北久保会員 それでこそロータリー
- ③ 会長挨拶・会務報告:野村会長
- ④ 幹事報告:鈴木幹事
- ⑤ 出席報告:週報
- ⑥ クラブ協議会
- ⑦ 謝辞・閉会点鐘:野村会長
- ■会員数: 27名
- ■欠席:0名
- ■免除者: 2名
- ■出席規定免除者の欠席: 1名
- ■出席率: 100%
- ■出席者: 24名

 $\overline{\mathbb{A}\boxtimes\mathbb{H}}$  : 毎週木曜日 12:30 $\sim$ 13:30 例会場:八坂神社 社務所 〒189-0013 東京都東村山市栄町3-25-1

週報作成:クラノ官埋委員長 平野 裕明<br>事務所 : 〒189-0013 - 東京都東村山市栄町3-5-1 八イツむさしの101 - ロートトロコ - 自動 AE , 画案素 事務所︓〒189-0013 URL : https://hm-rc.org/ facebook︓https://www.facebook.com/HigashimurayamaRC/ h.murayama@eagle.ocn.ne.jp TEL 042-393-7500 FAX 042-395-1166

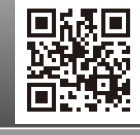

国際ロータリー第2580地区

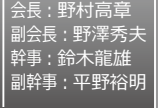

## ③会長挨拶・会務報告 野村会長

緊急事態宣言が延長が濃厚です。宜野湾RCに心配し てTELしました。例会は行えていないようですが、 Zoomとリアルでのハイブリット例会を開催したい そうです。

## ④幹事報告 鈴木幹事

- ・6/1 PETS ディスカッション 組み合わせ表、次第の受理
- ・5/25開催「日本のロータリー100周年を祝う会」 YouTube視聴 希望者は事務局まで。
- ・米山奨学生交流企画 6/10(木)17:30~@Zoom ・5/13(木)社会奉仕委員会議事録・アンケート 最終報告書の受理
- ・宜野湾RC創立55周年記念式典中止のお知らせ
- ・東京武蔵村山RC 6/2(水)、6/9(水)休会

# ⑥クラブ協議会

~地区連絡会協議会報告~

### **①オープン例会セッション**

■山本次年度例会運営委員長

若林GEより、10月第4週のオープン例会の開催の 依頼。→理事会で検討。

### **②クラブと例会のデジタル化推進セッション**

■平野次年度地区D化委員会副委員長 1)ホームページのスマホ対応 2)Zoomで例会開催

#### **③コロナ禍救済活動セッション**

■小町次年度職業奉仕委員長

次年度、東京東村山RCでは「コロナ禍における ひとり親世帯支援プロジェクト」を地区補助金を 活用し実施予定

### **④もっと元気なクラブになるためのセッション**

■北久保次年度クラブ奉仕委員長

所属会員の満足度をチェック。在籍20年以上の会員 が在籍3年未満の会員をサポート。

#### **⑤公共イメージセッション**

■土崎会員 YouTubeチャンネル開局。 正しロゴの使用。 ホームページ、SNSの活用。

#### **⑥ポリオ根絶セッション**

■鈴木次年度社会奉仕委員長 ポリオ根絶にむけた最後に一押しを頑張ろう。

#### **⑦新世代育成セッション**

■石山次年度青少年奉仕委員長 インターアクト・ロータアクト・平和フェロー シップ・希望の風・RYLAの説明。

# マイ・ロータリーへの登録

次年度は町田会員がガバナー補佐となります。当東京 東村山RCが多摩分区の模範となるべくマイ・ロータ リーへ登録ましょう。登録は4ステップ!! 下記の3つが必要になります。

- **・メールアドレス** (事務局にお知らせ済みのメールアドレス)
- **・パスワード**(ご自身でお考えください) パスワードは、8文字以上で、大文字1つ、 小文字1つ、数字1つ以上を含んでいる必要 があります。
- **・秘密の質問に対する答え**(ご自身でお考えください)

### ステップ①

## **https://my.rotary.org/ja/user/register**

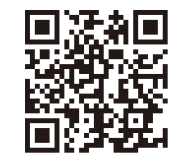

先ずは、URL又はQRコードで サイトにアクセス。 (英語で)氏名とメールアドレスを 入力。 「続ける」をクリック。

## ステップ2

登録したメールアドレスに確認メールが届きます。 メール本文にある「アカウントを有効にする」を クリック。

## ステップ3

・パスワード(ご自身でお考えください) パスワードは、8文字以上で、大文字1つ、 小文字1つ、数字1つ以上を含んでいる必要 があります。

・秘密の質問に対する答え(ご自身でお考えください) 上記を入力したら「CREATE ACCOUNT」をクリック ▶

## ステップ4

・「あなたはロータリークラブかロータアクトの現役 会員、またはクラブ関係者ですか。」…「はい」 ・「REMEMBER ME」

上記2つにチェックを入れて「CONTINUE / SIGN IN」をクリック

## **以上でマイ・ロータリー登録完了!!**

注) 事務局に登録済のメールアドレスをお忘れの方は、 菱沼事務局にお尋ねください。

⑦謝辞·閉会点鐘:野村会長

東京東村山ロータリークラフ